# How to use the University OPAC SEBINA YOU

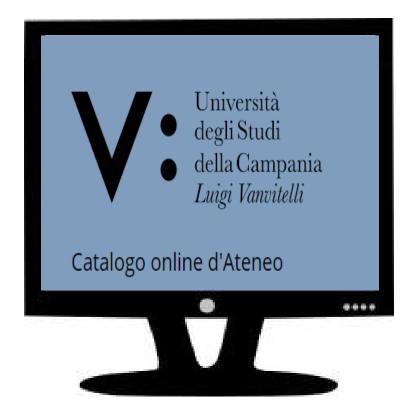

# The University OPAC (Sebina YOU) CAN BE USED TO :

- Make bibliographical research
- Find the library where you can find a document (book or journal)
- Check if a document is available and for what kind of use (loan or consultation)
- Borrow or reserve a documento
- Download a copy of an e-document

# Catalogo → Catalogo →

# **OPAC search mask:**

In the first string you can do a free search by entering several search terms (ex: title, author, year of publication...)

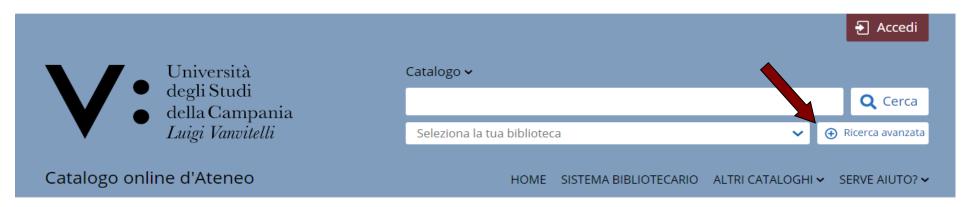

If you click on <u>Ricerca avanzata</u>, you can do a more complex search by indicating, a specific term for each field. Search can be: - limited to the type of document, by selecting **Contesto di ricerca** - limited to one or more Libraries, by selecting **Biblioteca/Sistema** 

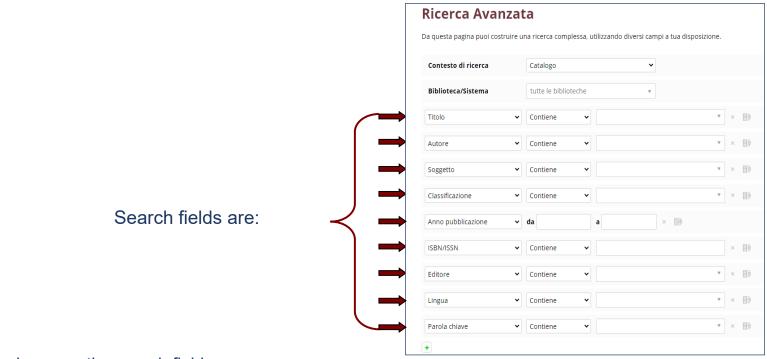

By clicking on **+** sign, you can increase the search fields By clicking on **x** sign, you can delete the search fields For each field, you can choose the following parameters:

| Contiene     | to include certain search terms          |  |
|--------------|------------------------------------------|--|
| Non contiene | to exclude search terms                  |  |
| Inizia con   | if you know the initial part of the term |  |
| Esatta       | if you know the exact term               |  |

### Once you have entered the term and started the search, you can see 3 different screens, depending on the result:

### 1) List, if there are more result

| atalogo 👂 Titolo : algebra                         | f | NAVIGA TRA I RISULTATI                        |
|----------------------------------------------------|---|-----------------------------------------------|
| sultati 1 - 10 di 469 ordinati per Rilevanza 🛩     |   | Tipologia 🔺                                   |
|                                                    |   | Testo a stampa (moderno) (458)                |
|                                                    |   | Collana 🕐                                     |
|                                                    |   | Titolo analitico (3)                          |
|                                                    |   | Periodico (1)                                 |
| ALGEBRA                                            |   | Biblioteca 🔺                                  |
| 🔎 Lal, Ramji                                       |   | BIBLIOTECA DEL DIPARTIMENTO (395)             |
| Springer 2017                                      |   | DI MATEMATICA E FISICA                        |
| Lo trovi in 🔺                                      |   | BIBLIOTECA DEL DIPARTIMENTO<br>DI INGEGNERIA  |
| BIBLIOTECA DEL DIPARTIMENTO DI MATEMATICA E FISICA |   | BIBLIOTECA CENTRO DI SERVIZIO                 |
|                                                    |   | SBA (26)                                      |
|                                                    |   | BIBLIOTECA DEL DIPARTIMENTO                   |
| ALGEBRA                                            |   | DI ARCHITETTURA E DISEGNO (14)<br>INDUSTRIALE |
| Bosch, Siegfried                                   |   | altre (2)                                     |
|                                                    |   |                                               |
| Springer 2003                                      |   | Autore Principale 🔺                           |
| Lo trovi in 🔺                                      |   | Lang, Serge <1927-2005> (7)                   |
| BIBLIOTECA DEL DIPARTIMENTO DI MATEMATICA E FISICA |   | Strang, Gilbert (6)                           |
|                                                    |   | Curzio, Mario (5)<br>Blyth, Thomas S. (4)     |
| -                                                  |   | tutte                                         |
| ALGEBRA                                            |   |                                               |
| Di Martino, Pietro                                 |   | Anno Pubblicazione 🔺                          |
| Plus 2003                                          |   | 2021 (1)                                      |
| Lo trovi in 🔺                                      |   | 2019 (15)<br>2018 (23)                        |
| BIBLIOTECA DEL DIPARTIMENTO DI MATEMATICA E FISICA |   | 2017 (18)                                     |
|                                                    |   | tutte                                         |

### 2) Catalog sheet, if there is only one result

|             | Northcott, Do | LINEAR ALGEBRA<br>, Douglas G.<br>e university 1984                                                   |  |
|-------------|---------------|----------------------------------------------------------------------------------------------------|--|
| Lo trovi in | Scheda        |                                                                                                    |  |
|             |               | Testo a stampa (moderno)                                                                              |  |
|             |               | Monografia                                                                                            |  |
|             | Descrizione   | *Multilinear algebra / Douglas G. Northcott Cambridge : Cambridge university, 1984 X, 198 p. ; 24 cm. |  |
|             | ISBN          | 9780521262699                                                                                         |  |
|             | Primo Autore  | Northcott, Douglas G.                                                                                 |  |
|             | Soggetti      | 15-XX - Linear and multilinear algebra; matrix theory [MSC 2020]                                      |  |
|             |               | 15A69 - Multilinear algebra, tensor calculus [MSC 2020]                                               |  |
|             |               | 15A72 - Vector and tensor algebra, theory of invariants [MSC 2020]                                    |  |
|             |               | 15A75 - Exterior algebra, Grassmann algebras [MSC 2020]                                               |  |
|             |               | 15A78 - Other algebras built from modules [MSC 2020]                                                  |  |
|             |               | 16Txx - Hopf algebras, quantum groups and related topics [MSC 2020]                                   |  |
|             |               | 16W50 - Graded rings and modules (associative rings and algebras) [MSC 2020]                          |  |
| Luogo       | pubblicazione | Cambridge                                                                                             |  |
| Ŭ           | Editori       | Cambridge university                                                                                  |  |
| Anno        | pubblicazione | 5 ,                                                                                                   |  |

### 3) No results, if no results have been found

Catalogo > Titolo : algebra 🛞 Titolo : computazionale 🛞

Nessun risultato

### In the LIST view, you can :

1) Sort the search results

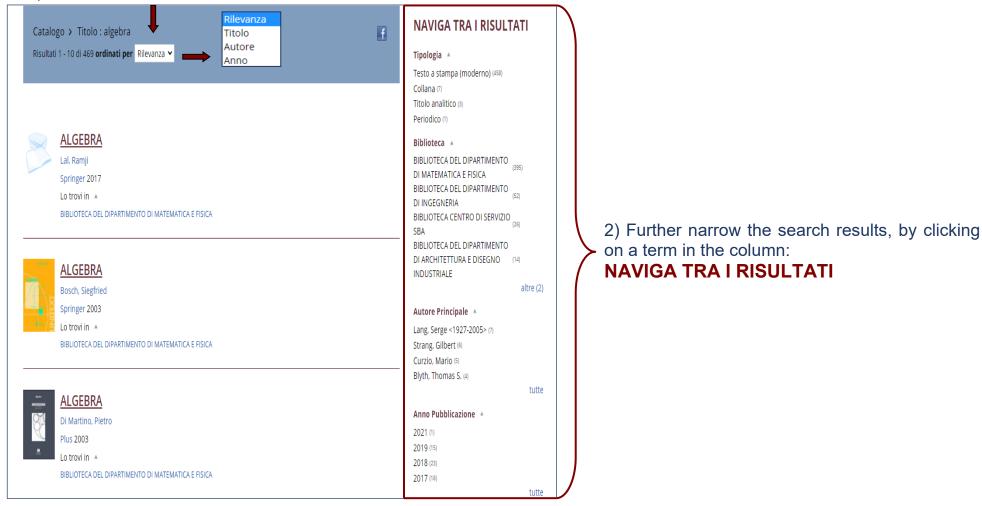

Once you have found the document you need, by clicking on the title, you can see its catalog sheet.

## From result to document

In the catalog sheet, in the "**Lo trovi in**" section, you can see the List of the Library wich have one or more copies. By clicking on one of the Library, you will find:

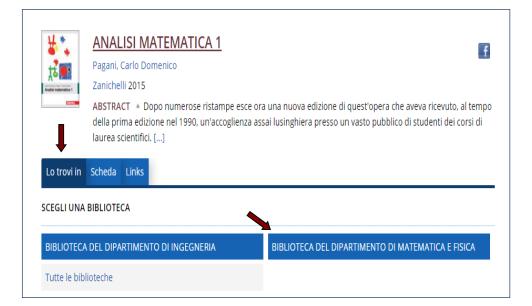

- the number of copies owned by that Library;
- The availability of the copies in real time;
- the type only for consultation
  - admitted to the loan
  - admitted to the loan / except ILL
  - not admitted to the loan
  - on Loan. Expected return ../../....

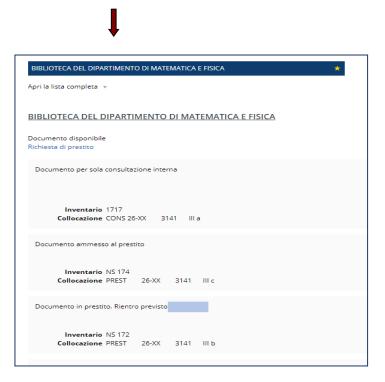

By clicking on the "Richiedi" button and do the log-in in your personal area, you can:

| Submit a Loan re    | quest     |
|---------------------|-----------|
| if there are copies | available |

Submit a **reservatione** if no copies are available

| BIBLIOTECA DEL DIPARTIMENTO DI MATEMATICA E FISICA       | BIBLIOTECA DEL DIPARTIMENTO DI MATEMATICA E FISICA                             |
|----------------------------------------------------------|--------------------------------------------------------------------------------|
| Apri la lista completa 🔹                                 |                                                                                |
| BIBLIOTECA DEL DIPARTIMENTO DI MATEMATICA E FISICA       | BIBLIOTECA DEL DIPARTIMENTO DI MATEMATICA E FISICA                             |
| Documento disponibile<br>Richiesta di prestito           | Nessuna copia del titolo disponibile per il prestito<br>Prenotazione documento |
| Documento per sola consultazione interna                 |                                                                                |
|                                                          | Documento per sola consultazione interna                                       |
| Inventario 1717<br>Collocazione CONS 26-XX 3141 III a    | Richiesta di consultazione                                                     |
| Documento ammesso al prestito                            | Inventario 3420<br>Collocazione CONS 26-XX 1606 La                             |
| Inventario NS 174<br>Collocazione PREST 26-XX 3141 III c | Documento in prestito. Rientro previsto                                        |
| Documento in prestito. Rientro previsto                  |                                                                                |
| Inventario NS 172<br>Collocazione PREST 26-XX 3141 III b | Inventario 3421<br>Collocazione PREST 26-XX 1606 I b                           |
|                                                          |                                                                                |

In this case, you will have to go in the Library on the same day of the request to take your copy.

In this case, you will have to wait an email that will inform you about the new availability of a copy.

### In the "Scheda" section, will be shown the bibliographical references of the document

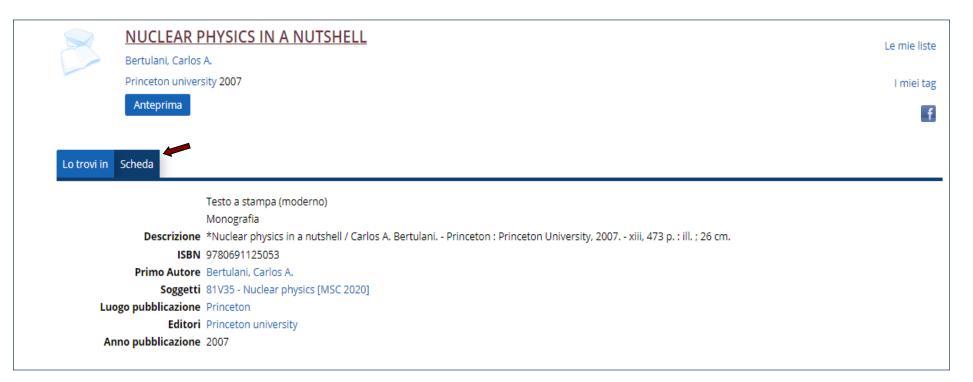

### By clicking on Anteprima, you can see a document preview

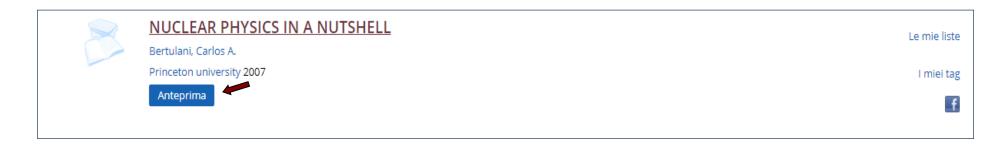

If the document is in electronic format (eBook or eJournal), after "Lo trovi in" and "Scheda", sections, you will find the "Links" section

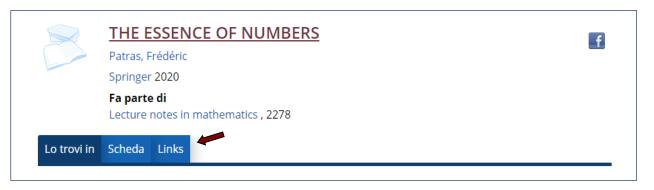

Using the University network or the proxy connection ad clicking on **eBook**, you can download an electronic copy of

the document.

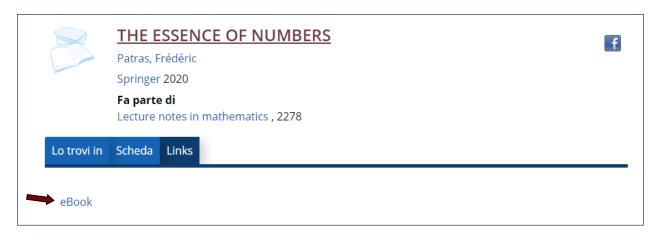